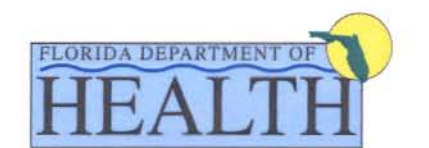

Charlie Crist Govemor

Ana M. Viamonte Ros. M.D., M.P.H. State Surgeon General

## INTEROFFICE MEMORANOUM

ACTION HSES 10-003

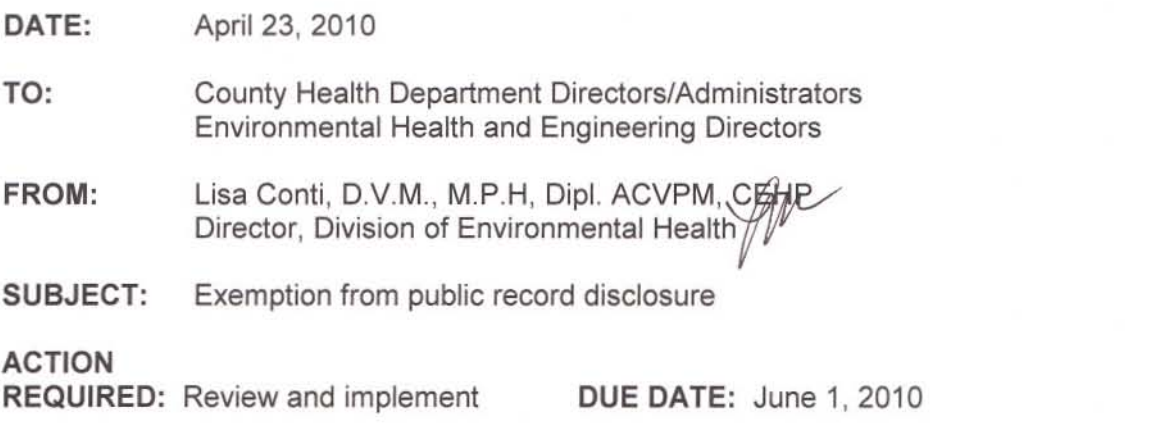

Certain records and information maintained by the Department are statutorily exempt from public record disclosure. For example, Section 39.908, F.S. , establishes that information about the location of domestic violence shelters and facilities is confidential and exempt from Section 119.07. In addition, Section 119.071 (4), F.S. , specifies that the demographic information of certain current and former public employees and their families is exempt from public disclosure. Persons exempt under 119.071 , F.S., must submit a written request for maintenance of the exemption to the custodial agency.

In order to comply with these public record exemption provisions, the Environmental Health Database (EHD) has recently implemented a "non-public indicator" option for facilities and contacts for all programs except OSTDS Construction. The next release (version 1.7), scheduled for late April, will provide an application-based exemption for OSTDS Construction records. The creation of these new "non-public record" fields will allow Division and County Health Department (CHD) staff to write reports for the public that will not include this exempt information.

In order to ensure compliance with the public record exemption, you must check the "non-public indicator" box for all domestic violence shelter facilities and for individuals that have requested exemption. Please note that CHD staff will need to mark all non-public records within EHD and will need to modify any CHD-specific reports intended for the public. Attached are instructions on how to use the non-public indicator in EHD.

Please contact Kara Loewe at (850) 245-4070 or by email at Kara\_Loewe@doh.state.fl.us or your program consultant with any questions.

Attachment

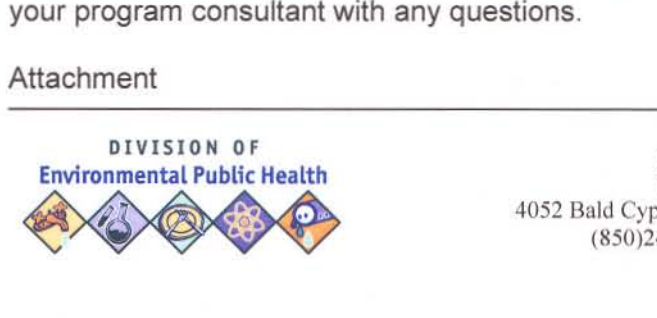

Core Public Health at Your Service Bureau of Onsite Sewage Programs 4052 Bald Cypress Way, Bin #A08, Tallahassee. FL 32399-1713 (850)245-4070 www.MyFloridaEH.com

## Using the non-public indicator in EHD

In EHD, either a facility or a contact associated with a facility can be marked as "non-public". If you mark a facility as non-public, the entire facility record can be excluded from public records requests and public reports. By marking a contact as non-public, you can exclude just that contact from public records requests and public reports, and that contact can be excluded across all programs.

1. Marking a Facility as non-public. On the Entity Manager page for a facility, check the non public indicator field to mark the facility as non-public. This check box is located just below the program name. Be sure to Save your record.

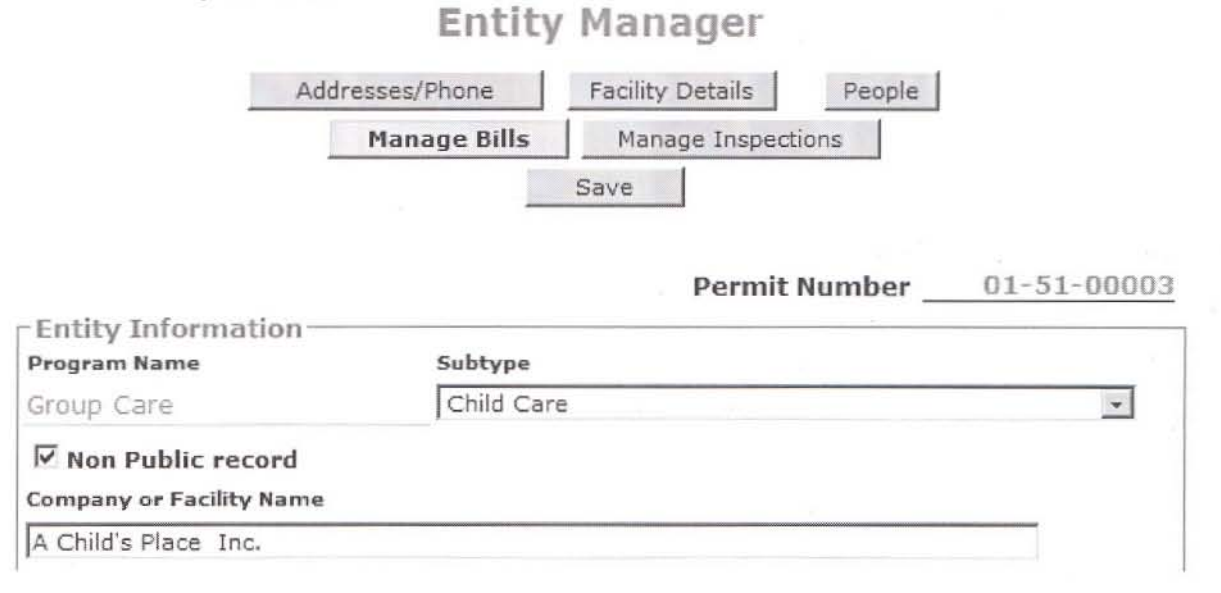

2. Marking a contact as non-public. On the Contacts page of the Entity Manager, select a person, and then check the non public indicator field to mark the person as non-public. The non-public indicator is located just above the contact name. Be sure to Save your record.

## Entity contact Details

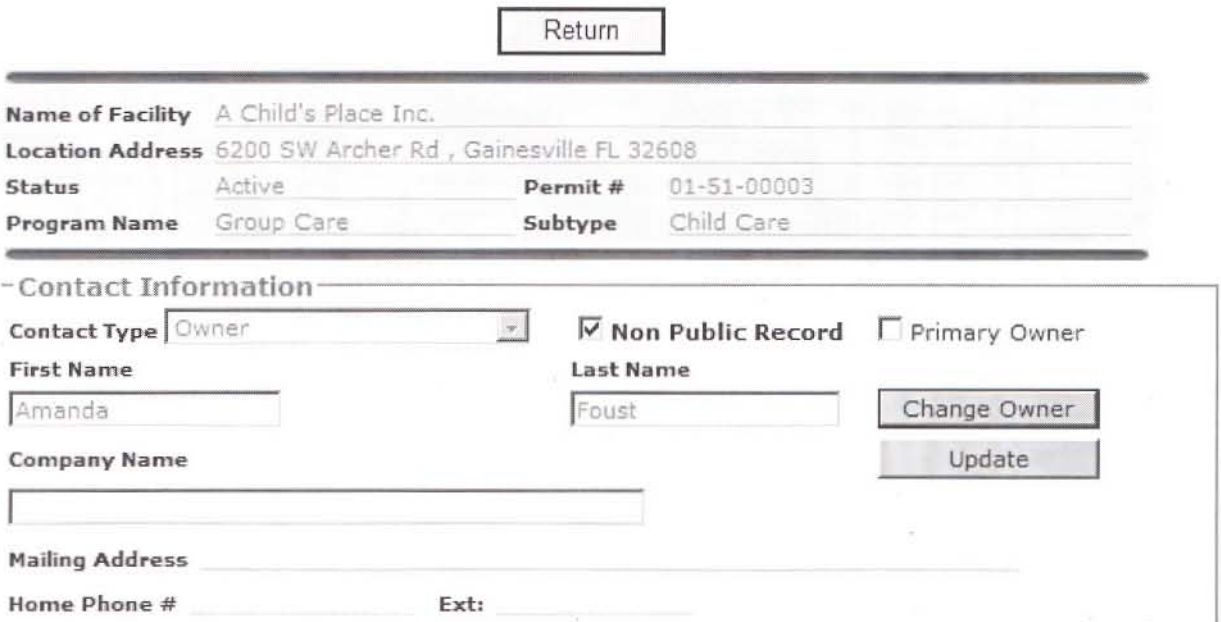